修正ファイルのセットアップ手順書

システムをインストールした全てのパソコンについて、以下の手順にて 修正ファイルをセットアップしてください。

## 【注意】Windows7環境で適用する場合は、ダブルクリックではなく右クリックメニューの 「管理者として実行」にて実行してください。

(1)ダウンロードしたファイルを実行すると以下の画面になります。

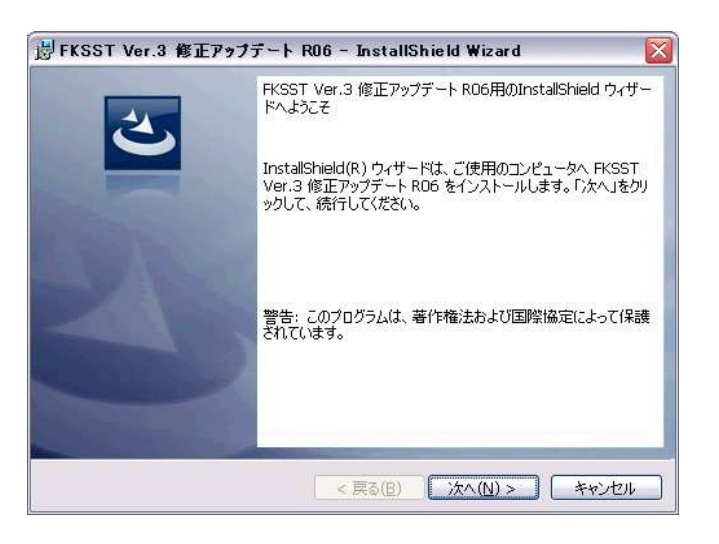

次へ をクリックします。

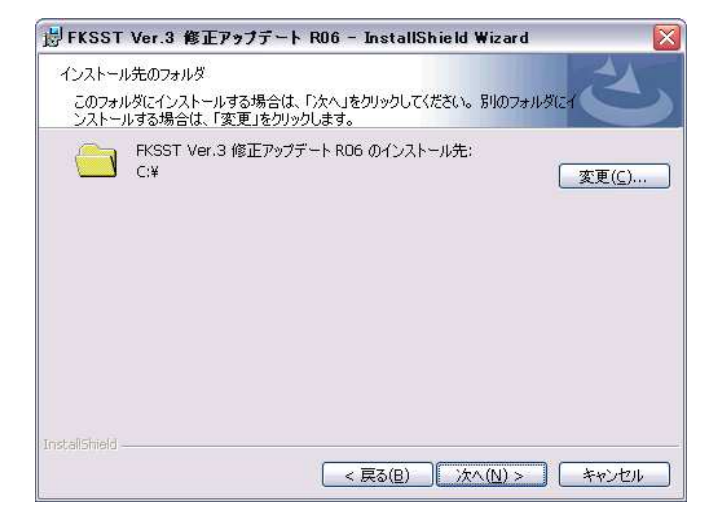

インストールしたドライブが Cドライブの場合は 次へ をクリックします。

Cドライブ以外の場合は、変更 をクリックしてドライブを変更します。 【注意】インストール先を変更する場合は、ドライブのみ選択してください。(例 D:\)

システムが実行中の場合は終了してから操作してください。

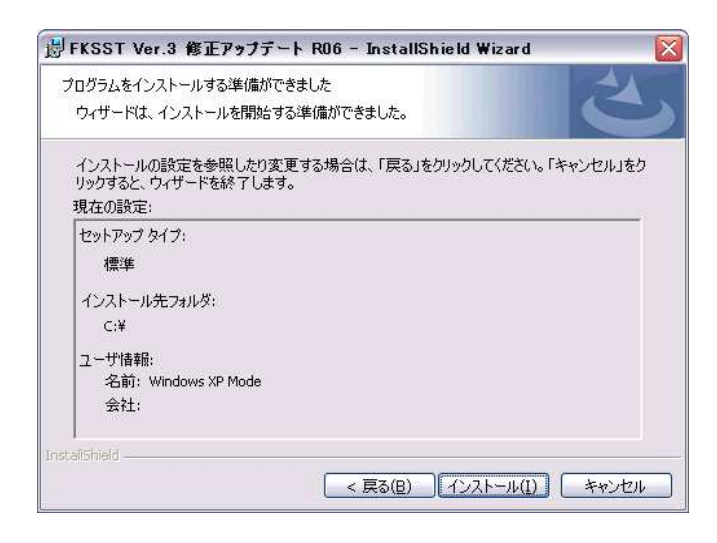

インストール をクリックします。

(2)セットアップが開始されます。 インストールが自動で行われ、終了メッセージが表示されます。

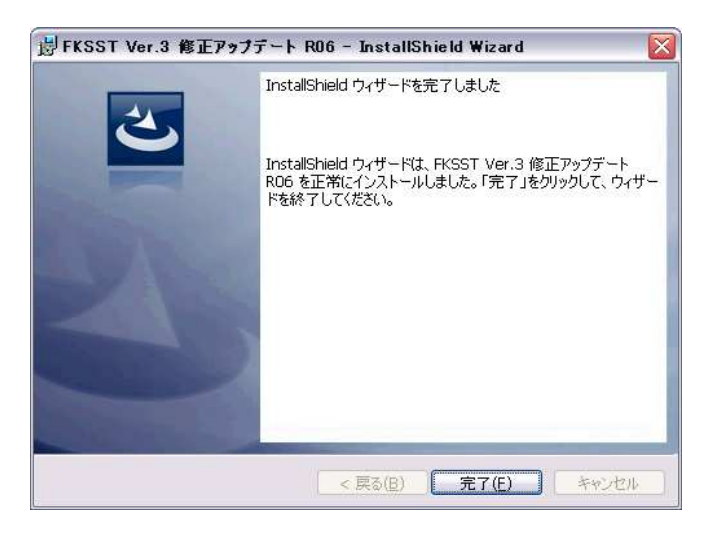

## FKS/ST Ver.3.0 ソフトウェア修正情報

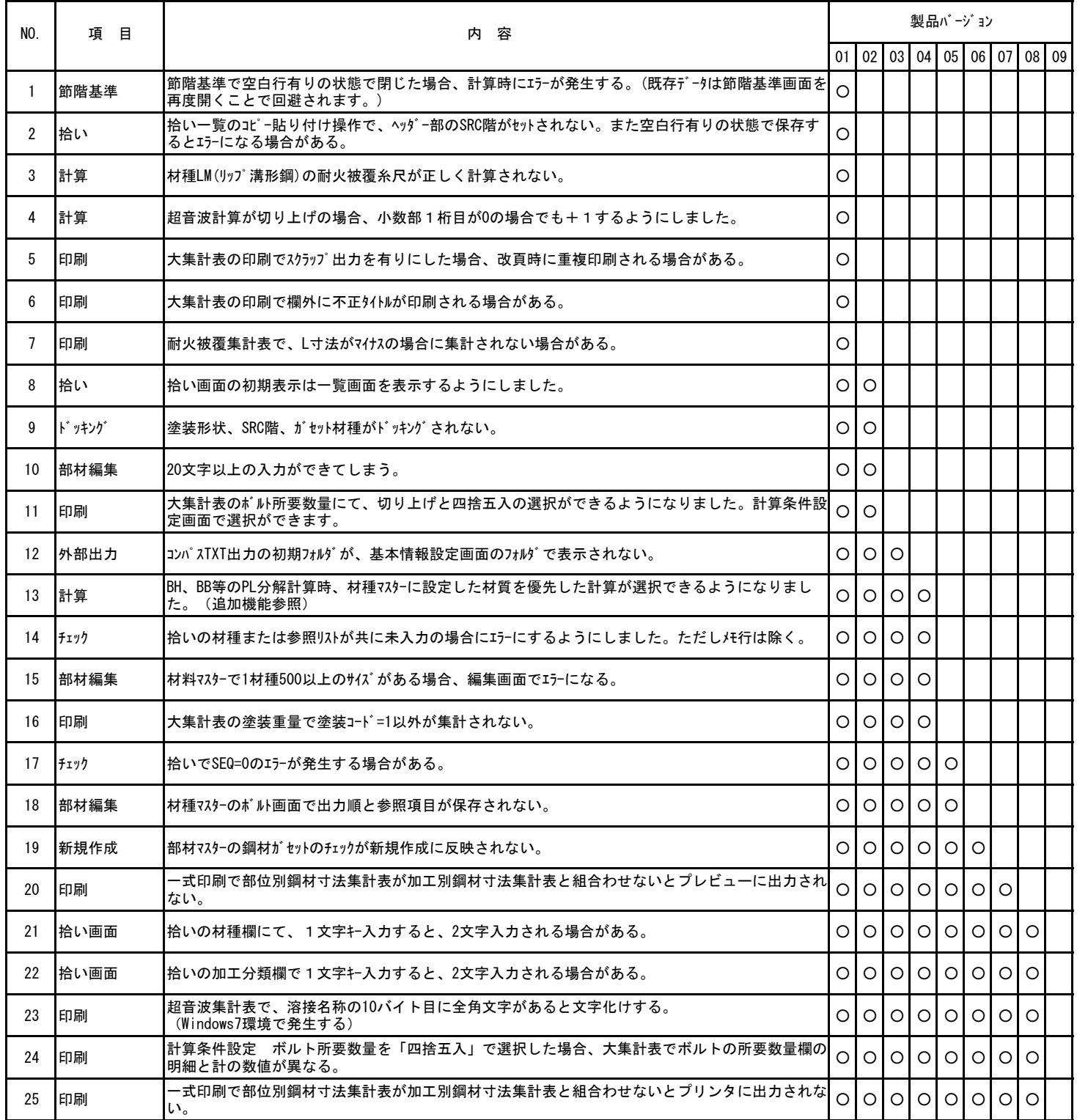

## ※ ○印がお使いの製品バージョンによって発生する現象になります。

製品バージョンは、処理メニューのオプションより確認することができます。

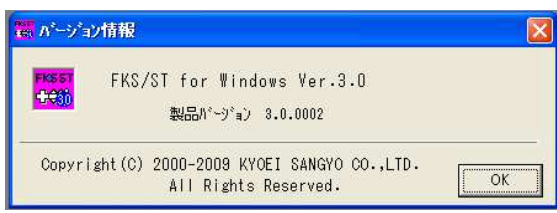

インストール後 インストール後は、0009になります。

## 【追加機能】

№13 BH、BB等のPL分解計算時、材種マスターに設定した材質を優先した計算が選択できるようになりました。

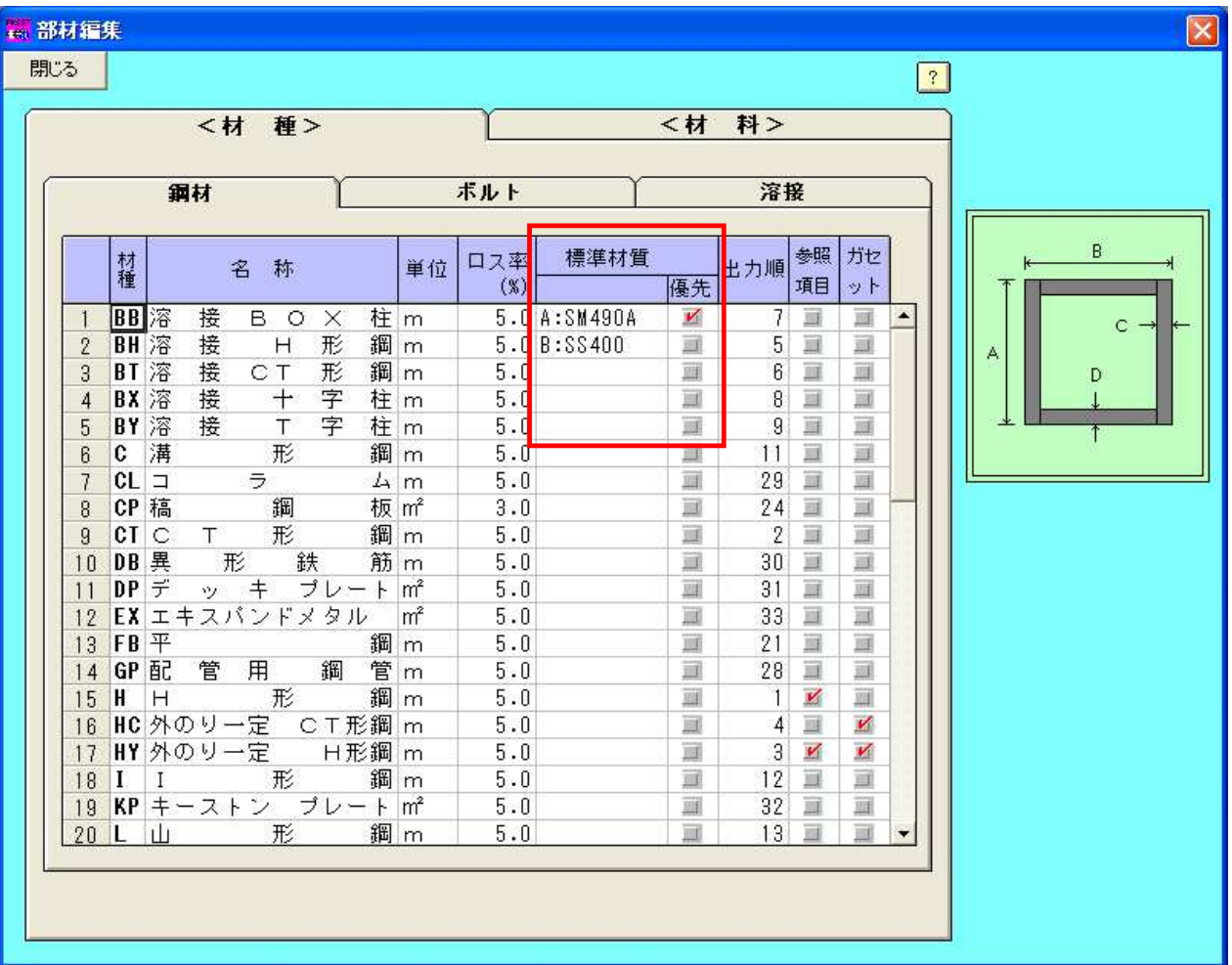

対象材種:BH、BT、BB、BX、BY、TH

優先チェック有りの場合、PL分解計算時、 拾いの材質が未入力の場合に、ここで設定した材質で計算します。

ただしBH、BTの場合、計算条件設定でWEB、FLGの材質入力がある場合は、 条件設定の方を優先します。

チェック無しの場合は、従来通りです。

単材集計の場合も、従来通りです。